## **Transition-State Searching with NWChem**

One of the most exciting uses of ab initio methods is to use them to map out chemical reaction pathways. Mapping chemical reaction pathways involves characterizing the reactants, products, intermediates, and transition states. This is followed by the calculation of a minimum energy path from the transition states to the reactants and products. At first glance this seems like a relatively simple process, however, locating transition states can be an arduous task.

There are three stages involved in locating transition states:

- 1. Construct a geometry that is near the transition state
- 2. Refine the transition state by using saddle point optimizer
- 3. Characterize the transition state (i.e. following the reaction path from the transition state to the reactant and product)

Stage 1 is crucial because saddle point optimizers will not work well unless the gradient points roughly in the direction of the saddle point. The following examples show how to use constrained optimization and constrained the ab initio molecular dynamics methods in NWChem to deteremine geometries that are close to transition states.

## **Example: dielsalder.nw**

This example finds the transition state for the following dielsalder reaction:

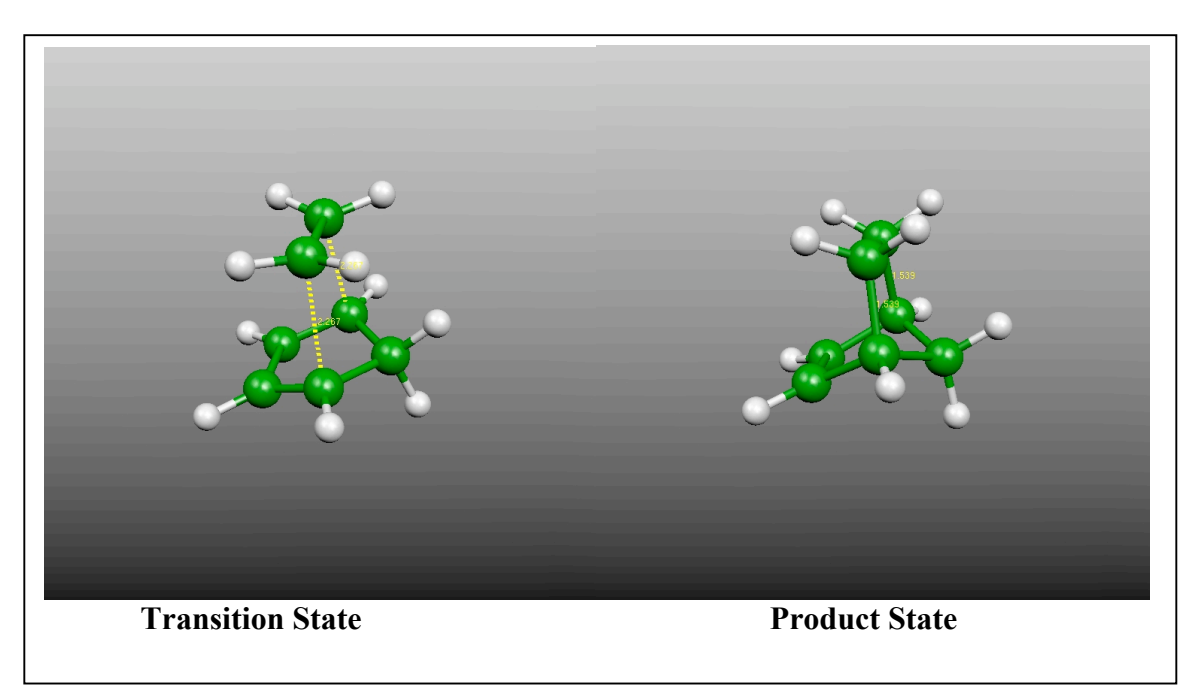

1,3-cyclopentadiene + ethene  $\rightarrow$  bicyclo[2.1.2]hept-2-ene

The initial constrained geometry optimization is used to construct a geometry that is near the transition state. After which the constraints are released and a saddle point optimization is run. In general, a series of constrained geometry optimization will need to be run, because the transition state distance is not known a priori (see Example: session6/disilane.constrained-opt.nw for an example of how to do this).

## **From the NWChem Users Manual 6.5 ZCOORD -- Forcing internal coordinates**

By default redundant internal coordinates are generated for use in geometry optimizations. Connectivity is inferred by comparing inter-atomic distances with the sum of the van der Waals radii of the two atoms involved in a possible bond, times a scaling factor. The scaling factor is an input parameter of zcoord which maybe changed from its default value of 1.3. Under some circumstances (unusual bonding, bond dissociation, ...) it will be necessary to augment the automatically generated list of internal coordinates to force some specific internal coordinates to be included in among the internal coordinates. This is accomplished by including the optional directive zcoord within the geometry directive. The general form of the **zCOORD** directive is as follows:

ZCOORD

```
CVR SCALING <real value>
   BOND \leq integer i> \leq integer j> \setminus[<real value>] [<string name>] [constant]
    ANGLE <integer i> <integer j> <integer k> \
          [<real value>] [<string name>] [constant]
    TORSION <integer i> <integer j> <integer k> <integer l> \
          [<real value>] [<string name>] [constant]
 END
```
The centers  $\pm$ ,  $\pm$ ,  $\pm$  and  $\pm$  *must* be specified using the numbers of the centers, as supplied in the input for the Cartesian coordinates. The **zCOORD** input parameters are defined as follows:

- cvr scaling -- scaling factor applied to van der Waals radii.
- bond -- a bond between the two centers.

 $iik$ 

- $angle = a$  bond angle
- torsion -- a torsion (or dihedral) angle. The angle between the planes  $i-j-k$  and  $j-k-1$ .

A value may be specified for a user-defined internal coordinate, in which case it is forced upon the input Cartesian coordinates while attempting to make only small changes in the other internal coordinates. If no value is provided the value implicit in the input coordinates is kept. If the keyword constant is specified, then that internal variable is not modified during a geometry optimization with DRIVER (Section 21). Each internal coordinate may also be named either for easy identification in the output, or for the application of constraints (Section  $6.6$ ).

If the keyword adjust is specified on the main GEOMETRY directive, only ZCOORD data may be specified and it can be used to change the user-defined internal coordinates, including adding/removing constraints and changing their values.

The following input example use the DFT module, for finding the transition state for the dielsalder reaction:

1,3-cyclopentadiene + ethene  $\rightarrow$  bicyclo[2.1.2]hept-2-ene

This example is simple enough so that other ab initio theories can also be used, such as the HF, PSPW, and MP2 modules.

## **NWChem Input Deck**

title "parent diels-alder - constrained geometry optimization + saddle search" #dielsalder.nw input deck

permanent\_dir ./perm scratch\_dir ./perm

echo start

# tests constrained optimization, saddle search, # use of constraints with symmetry

# norbornene =  $-45.69811295$  au  $r = 1.539$  Angstroms

```
geometry autosym # Equil nonbornene geometry
C 0.48438728 -1.26420666 0.66379632<br>C 0.48438728 -1.26420666 -0.66379632
C 0.48438728 -1.26420666 -0.66379632
C -0.32763055 -0.09123377 1.11105174
C -0.32763055 -0.09123377 -1.11105174
C -1.36089042 -0.02893165 0.00000000<br>C 0.50866739 1.15402721 0.76530727
     C 0.50866739 1.15402721 0.76530727
C 0.50866739 1.15402721 -0.76530727
H -0.69016477 -0.11291256 -2.13538649
H -0.69016477 -0.11291256 2.13538649
H -1.93888714 0.89733827 0.00000000
H 1.50914212 1.10998500 -1.19387233
H 1.50914212 1.10998500 1.19387233
H 1.09450829 -1.87707752 -1.31279758
H 1.09450829 -1.87707752 1.31279758
H -2.02362675 -0.89310262 0.00000000
H 0.02217904 2.04804733 1.15788544
H 0.02217904 2.04804733 -1.15788544
end
driver 
  maxiter 101
end
basis
* library 6-31G*
end
dft
  xc b3lyp
end
geometry adjust # move to guess geometry \& apply constraints
 zcoord
  bond 6 3 2.267 r constant
  bond 7 4 2.267 r constant
 end
end
task dft optimize # relax with constraints
geometry adjust # release constraints
 zcoord
  bond 6 3 2.267 r
  bond 7 4 2.267 r
 end
end
                                                         The following input is used to apply constraints 
                                                         to the input geometry. In this example the bond 
                                                         distances between carbon atoms in 1,3-
                                                         cyclopentadiene and ethane are constrained to be 
                                                         2.267 Å.
                                                  The following input releases the 
                                                  constraints and then runs a saddle 
                                                  point search
```
task dft saddle # go for the transition state